# Einführung AsgaOnline

# **1. Einleitung**

Sehr geehrte Kundin, sehr geehrter Kunde

AsgaOnline ist der schnellste Zugang zu Ihrer Pensionskasse. Das praktische Online-Portal erleichtert Ihnen die Verwaltung der beruflichen Vorsorge in Ihrem Unternehmen.

Mit dieser Einführung erfahren Sie kurz und übersichtlich, was AsgaOnline bietet – und wie es funktioniert. Zum Beispiel:

- ▸ Welche Formulare Sie bequem mit wenigen Mausklicks direkt online an uns übermitteln
- ▸ Wie Sie die alljährliche Lohnliste rasch und unkompliziert erledigen
- ▸ Wo Sie die Leistungen und Beiträge der Versicherten finden

Wir wünschen Ihnen viel Spass mit AsgaOnline.

# **2. Allgemeine Funktionen**

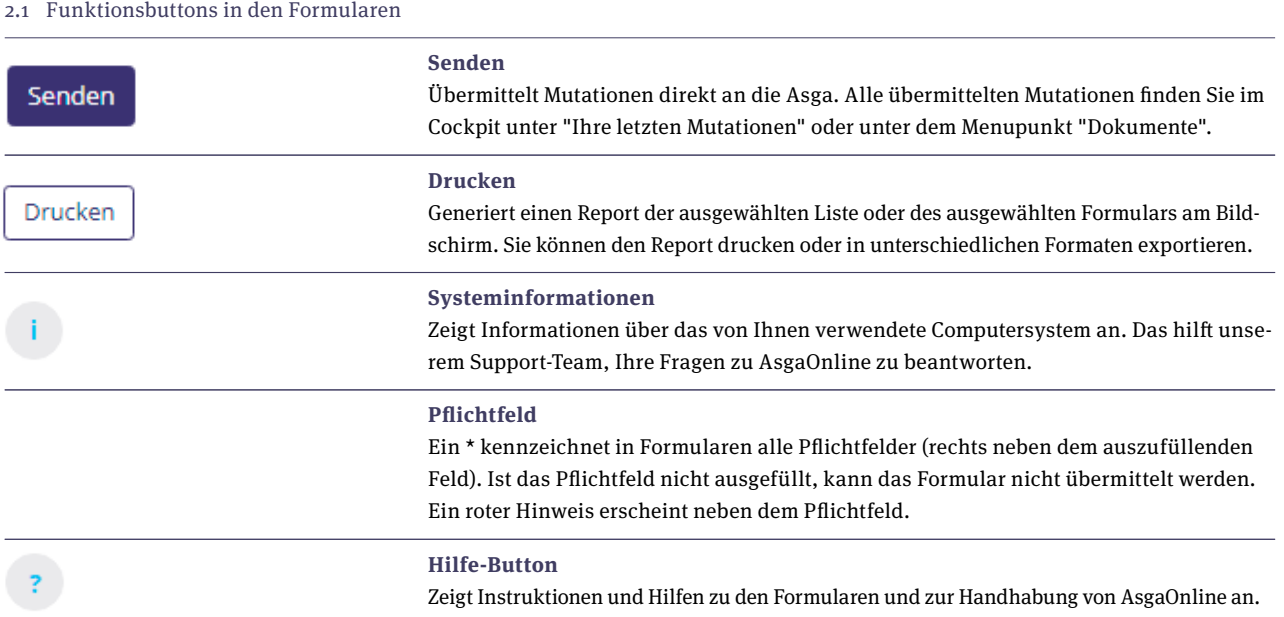

## **3. Menünavigation**

# **Startseite**

Auf der Startseite finden Sie die Schnellzugriffe auf die Bereiche Cockpit, Mitarbeitende Mutationen, Rechnungen und Meine Firma. "Mein persönlicher Kontakt" zeigt Ihre direkte Ansprechperson. Im Postfach sehen Sie, welche Pendenzen für Sie bereit gestellt,

1/4 | Einführung AsgaOnline | 06.2024

#### **Cockpit**

Hier erhalten Sie eine Gesamtübersicht über Ihre Firma mit dem Wichtigsten auf einen Blick: Ungelesene Meldungen, Konto Übersicht, Ihre letzten Mutationen, Versicherte pro Personenkreis, Angaben zu den Personenkreisen, Vertragsdaten, Gemeldete Adressen.

#### **Mitarbeitende**

Hier können Sie diverse Mutationen (z.B. Simulation Eintritte, Austritte, Zivilstandsänderungen etc.) durchführen und finden Dokumente wie Adressliste und Versichertenübersicht. Mutationen wie z.B. Austritte, Zivilstandsänderungen oder Lohnmutationen rufen Sie mit einem Doppelklick auf den gewünschten Mitarbeitenden in der Übersicht auf.

Zudem sind in diesem Bereich die zu Jahresbeginn fällige Lohnliste sowie Hinweise zum Einreichen der Lohnliste abgelegt.

#### **Meine Firma**

Adressänderungen Ihres Firmensitzes, Ihrer Korrespondenzadresse oder Änderungen Ihrer Kontaktperson nehmen Sie hier vor. Unter dem Menu Mutationen haben Sie die Übersicht über die Leistungen und Beiträge aller Mitarbeitenden und können diese als Excel-Datei exportieren. Detaillierte Auskünfte zu den Abzügen erhalten Sie mit Doppelklick auf den gewünschten Mitarbeitenden. Die Übersicht über die Konti Beitragskonto, Arbeitgeberbeitragsreserve, Beitragsbefreiung und Personalvorsorgefond finden Sie ebenfalls hier.

#### **Rechnungen**

Eine aktuelle Übersicht mit allen Rechnungen pro Jahr finden Sie hier. Sie können unter Download die Rechnungen herunterladen.

#### **Dokumente**

In dieser Rubrik finden Sie jegliche Verträge, den Leistungsplan, das Versichertenverzeichnis, Rechnungen und Publikationen. Die Dokumente können Sie direkt herunterladen. Zusätzlich sind alle übermittelten Formulare ersichtlich.

# **Einstellungen**

Diverse Einstellungen wie Benachrichtigungen und Passwort ändern finden Sie hier.

**Admin Werkzeuge** ▸Benutzerverwaltung ▸Benutzer einladen Hier können Sie selbstständig weitere Benutzer hinzufügen.

#### **Benutzerverwaltung**

Auf einen Blick sehen Sie alle Zugänge, inkl. Brokerzugänge.

# **4. Mutationen**

Diese Mutationen übermitteln Sie mittels AsgaOnline direkt an uns:

# **Lohn-/Personenkreis**

Teilen Sie uns eine Lohnänderung oder einen Personenkreiswechsel mit – z.B. nach Plan Kader oder Teilzeit. Hier passen Sie auch den Beschäftigungsgrad an.

#### **Austritt**

Hier melden Sie den Austritt eines Versicherten. Sind bereits Informationen über die Pensionskasse des neuen Arbeitgebers bekannt, können Sie diese hier vermerken.

#### **Adresse**

Zieht eine versicherte Person um, melden Sie dies hier.

# **Namens-/Zivilstandsänderung**

Namens- und Zivilstandsänderungen melden Sie hier.

# **Sprachänderung**

Falls eine versicherte Person die persönlichen Unterlagen künftig in Französisch, Italienisch oder Englisch wünscht, ändern Sie hier die Sprache.

## **Angaben vorherige Pensionskasse**

Hier teilen Sie uns die vorherige Pensionskasse oder ein Freizügigkeitskonto bei einer Bank mit. Danach werden wir die Freizügigkeitsleistung für den entsprechenden Versicherten anfordern.

# **Neuanmeldung**

Einen neuen Angestellten melden Sie hier an.

# **Korrespondenz-Adresse**

Sie wünschen die Korrespondenz künftig an eine andere Adresse? Kein Problem, teilen Sie uns hier Ihre neue Korrespondenz-Adresse mit.

# **Sitzadresse**

Ihr Unternehmen ist umgezogen? Melden Sie uns Ihre neue Adresse mit diesem Formular.

# **Kontaktangaben**

Teilen Sie uns hier die Kontaktdaten der Person mit, die in Ihrer Firma für die Pensionskasse zuständig ist.

# **5. Lohnliste**

# 5.1 Allgemeines zur Lohnliste

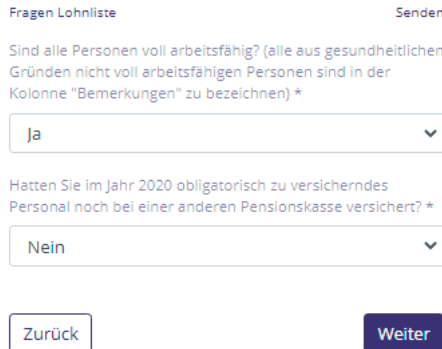

Im Dezember wird Ihnen jeweils die Lohnliste für das kommende Jahr im Portal bereitgestellt. Sie finden die Lohnliste in Ihrem Postfach oder im Menüpunkt «Mitarbeitende». Diese Liste enthält nur Personen und Daten, welche zum Zeitpunkt des Erstellens der Liste aktuell bei uns erfasst sind. Austritte, Neueintritte und Mutationen, welche danach übermittelt worden sind, werden nicht angezeigt.

Zuerst erscheint ein Fenster mit den Fragen, ob alle versicherten Personen voll arbeitsfähig sind und ob weiteres Personal beschäftigt wird, welches im Vorjahr obligatorisch bei einer anderen Pensionskasse versicherte gewesen ist. Nach dem Speichern Ihrer Antworten kommen Sie zum Lohnlistenformular.

Auf der Lohnliste selbst sind nur die wichtigsten Felder aufgeführt. Für Meldungen der Adresse oder AHV-Nummer verwenden Sie bitte die entsprechenden Formulare in der Mitarbeitendenübersicht. Ist auf dieser Liste noch eine Person aufgeführt, welche bereits ausgetreten ist, können Sie dies unter Bemerkunden mit "Austritt Vorjahr" vermerken. Bitte erstellen Sie eine separate Austrittsmeldung.

Bei den Bemerkungen melden Sie uns bitte auch, ob ein neuer oder bestehender Leistungsfall vorhanden ist. Wenn Sie die Lohnliste speichern, erscheint diese nicht bei den gespeicherten Formularen. Die Lohnliste ist über den Menüpunkt «Lohnliste» oder bei den «Pendenzen» abrufbar.

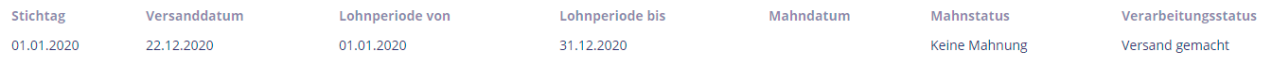

Die Spalte «Lohn neu» muss zwingend ausgefüllt werden. Es können nur gerundete Beträge eingesetzt werden. Alle anderen Spalten weisen aktuelle Werte aus.

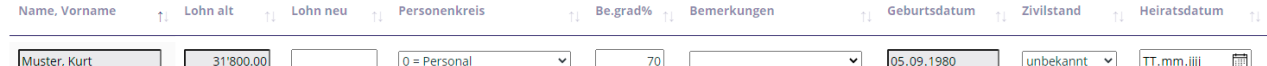

- ▸ Der Stichtag beschreibt, für welches Jahr die Löhne gelten.
- ▸ Das Versanddatum ist das Datum des elektronischen Versands (Sie werden zusätzlich auch per E-Mail informiert, wenn Sie dies im Navigationsmenü unter «Einstellungen» so wünschen).
- ▸ Verarbeitungsstatus:

Versand gemacht. ▸ Die Lohnliste ist bereitgestellt und wurde von Ihnen noch nicht bearbeitet.

Eingang registriert

Erfassung begonnen ▸ Die Erfassung hat begonnen und die Lohnliste wurde zwischengespeichert.

Erfassung beendet ▸ Die Lohnliste ist fertig erfasst und an uns übermittelt worden.

freigegeben ▸ Die Lohnliste ist bei uns bereit für die Verbuchung der neuen Löhne.

# verbucht ▸ Die Lohnliste ist bei uns fertig verbucht.

# 5.2 Zusätzliche Buttons im Lohnlistenformular

Im Lohnlistenformular finden Sie zusätzliche Buttons, welche bei den Mitarbeitendenmutationen nicht vorhanden sind. Diese sind hier kurz beschrieben.

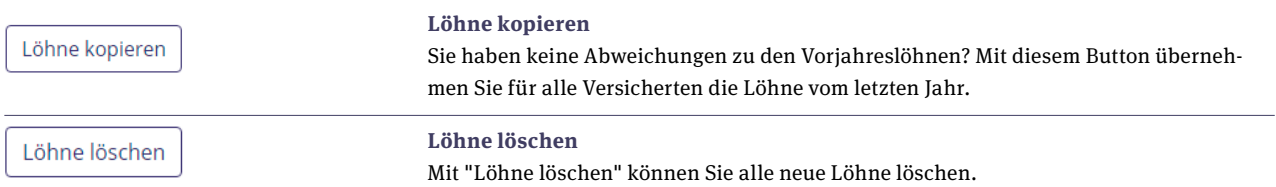